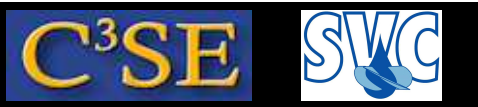

#### Code development using Subversion

- Subversion is a version control system that can be used to keep track of different versions while developing code.
- We have used it so far to checkout pieces of code from the OpenFOAM-extend project at **SourceForge**
- In the following slides you learn the basics of setting up and using your own Subversion *repository*.
- For detailed information, see: http://subversion.tigris.org/ http://svnbook.red-bean.com/
- For a similar system, named Git, see: http://git.or.cz/
- For <sup>a</sup> translation between the two systems, see: http://git.or.cz/course/svn.html

#### Håkan Nilsson, Chalmers / Applied Mechanics / Fluid Dynamics 245

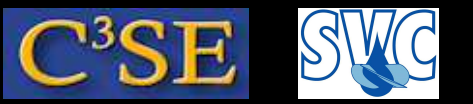

#### Why use <sup>a</sup> version control system?

- Many users developing the same code have access to the same files.
- <sup>A</sup> single user working on the same files on different computers.
- Keeps previous versions for future needs.
- Tracks originator of files, including commit comments.

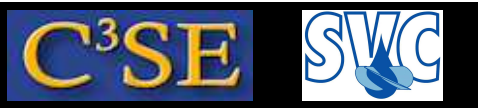

#### Create a Subversion *repository* and check out a *working copy*

- We will now create a new Subversion *repository*, check out a *working* copy of it and add files to it
- Create the Subversion *repository*:

mkdir \$HOME/SVN\_repositories svnadmin create \$HOME/SVN\_repositories/myDevelopments

• Checkout <sup>a</sup> *working copy* of the *repository*:

mkdir \$HOME/SVN\_workingCopies cd \$HOME/SVN\_workingCopies svn checkout file://\$HOME/SVN\_repositories/myDevelopments

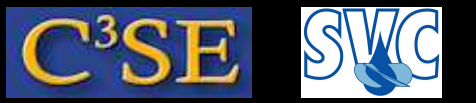

#### What do we have in our SVN *repository* ?

• Investigate the *working copy*:

```
cd myDevelopments
```
 $ls -a$ 

The folder is empty except for the . svn directory. The files in that directory contain svn info. In particular the .svn/entries file.

• svn list

This gives no output, so the *repository* is empty.

• svn status

This gives no output, so the *working copy* is also empty.

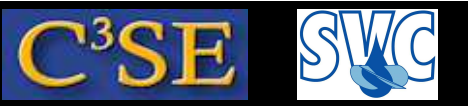

#### Let's add the icoFoam solver to the *working copy*

• cd \$WM\_PROJECT\_DIR

```
cp -r --parent applications/solvers/incompressible/icoFoam \
      $HOME/SVN_workingCopies/myDevelopments
cd $HOME/SVN_workingCopies/myDevelopments/applications/solvers/\
incompressible/icoFoam/
wclean
rm -rf Make/linux
*
cd $HOME/SVN_workingCopies/myDevelopments
svn update
svn list
svn status
```
• We see that the *repository* is still empty, but the *working copy* has a new directory named applications. The question mark tells us that it is not in the *repository*.

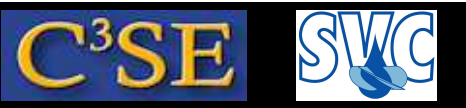

#### Add <sup>a</sup> directory to the *repository*, including all its contents

• We must *add* the applications directory to the *repository*:

```
svn add applications
svn update
svn list
svn status
```
• The *repository* is still empty but the ' <sup>A</sup>' tells us that the directory and all its contents has been added. We must commit the changes in the *working copy* to the *repository*:

svn commit -m "Added icoFoam" svn update svn list svn status

- We see that the *working copy* is at the same revision as we just committed.
- We see that the *repository* contains the applications directory.
- We see that the *working copy* has no differences compared with the *repository*.

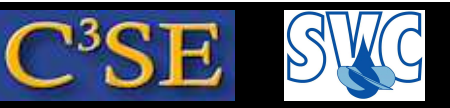

#### Make a modification and commit to the repository

• Do some modification to the icoFoam. C file:

```
echo " " >> applications/solvers/incompressible/icoFoam/icoFoam.C
svn update
svn list
svn status
```
- The ' <sup>M</sup>' tells us that the icoFoam.C file has been modified compared with the repository.
- Commit the change to the repository:

```
svn commit -m "Added space at end of icoFoam.C"
svn update
svn list
svn status
```
- We see that the *working copy* is at the same revision as we just committed.
- We see that the *repository* contains the applications directory.
- We see that the *working copy* has no differences compared with the *repository*.

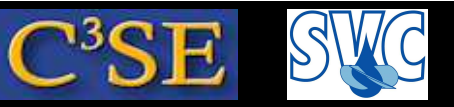

#### Check out another *working copy* and delete the first one

• You can have as many *working copies* as you like:

cd \$HOME/SVN\_workingCopies/ svn checkout file://\$HOME/SVN\_repositories/myDevelopments \ anotherWorkingCopyOfMyDevelopments

- Both *working* copies are now identical (except for some details in the . syn directories)
- If you modify something in one of the *working copies*, you must update the other one.
- When you don't need a *working copy* anymore, you can simply delete it without affecting the *repository*:
	- cd \$HOME/SVN\_workingCopies
	- rm -rf myDevelopments
- You can continue working with the other *working copy*
- When you don't need the repository anymore you can simply delete it: cd \$HOME/SVN\_repositories rm -rf myDevelopments
- Note then that any remaining *working copies* can of course no longer update or commit.

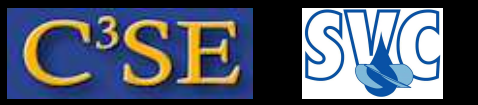

#### Further svn commands

- svn help <subcommand>
- Note that when you want to add, remove or move files in the svn *repository* you must use svn commands:

```
svn add <file>
svn remove <file>
svn move <file> <newfile>
```
• Remove all the .svn directories in <sup>a</sup> *working copy* by *standing in the root of the working copy* and typing: find . -name .svn -exec rm -rf  $\{\} \setminus i$ 

Be EXTREMELY careful when you use this RECURSIVE command!!!

• If you are not sure how a specific svn command should be used, create a temporary *repository* and *working copy* for testing purposes.

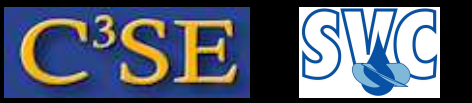

#### Remote access to a *repository*

• Create <sup>a</sup> repository at /chalmers/groups/am-kurs-os2010:

ssh remote1.student.chalmers.se svnadmin create \

/chalmers/groups/am-kurs-os2010/SVN\_repositories/\${USER}Repository exit

- Remote access to the *repository* (you might have to type your password twice!): svn ls svn+ssh://<CID>@remote1.student.chalmers.se\ /chalmers/groups/am-kurs-os2010/SVN\_repositories/<CID>Repository svn co svn+ssh://<CID>@remote1.student.chalmers.se\ /chalmers/groups/am-kurs-os2010/SVN\_repositories/<CID>Repository
- Note that if you go inside the checked-out <CID>Repository you can now do: svn list (i.e. without the rest of the above line  $-1s' = 1ist'$ ) The file .svn/entries keeps track of where the original *repository* is located.
- Keep this repository for exchange of files during supervision of your project!
- Make sure to only add the necessary files.
- Don't add large binary files!!! We share this 1GB disk space.